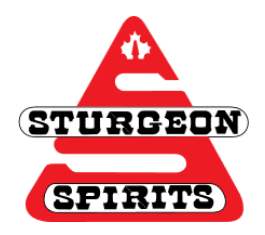

# **OPAC** SCHS Online Catalogue Guide

## **Created: Nov. 23, 2016**

## **Updated:**

OPAC (online public access catalogue) is our online library catalogue which allows you to easily browse our collection without having to look through the shelves. This website will also link you to a number of useful databases, social media, and helpful PDF tutorials.

The following guide outlines the tools and functions available on the site.

#### **How to find OPAC**

- 1. Go onto the **SCHS** website
- 2. Click on "Our School"
- 3. Click on "Library"

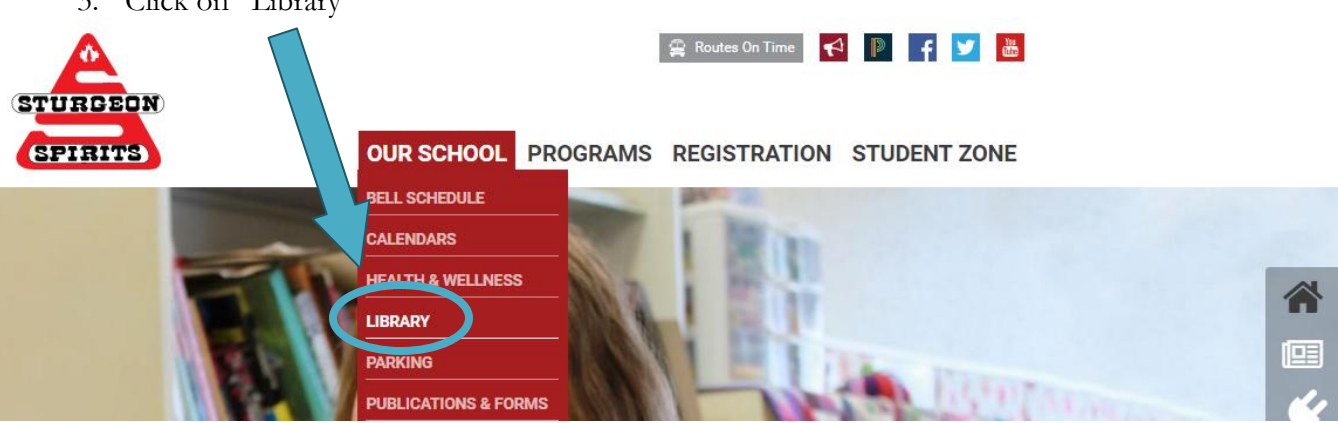

- 4. You will be redirected to the web page shown below
- 5. Click on the link to OPAC

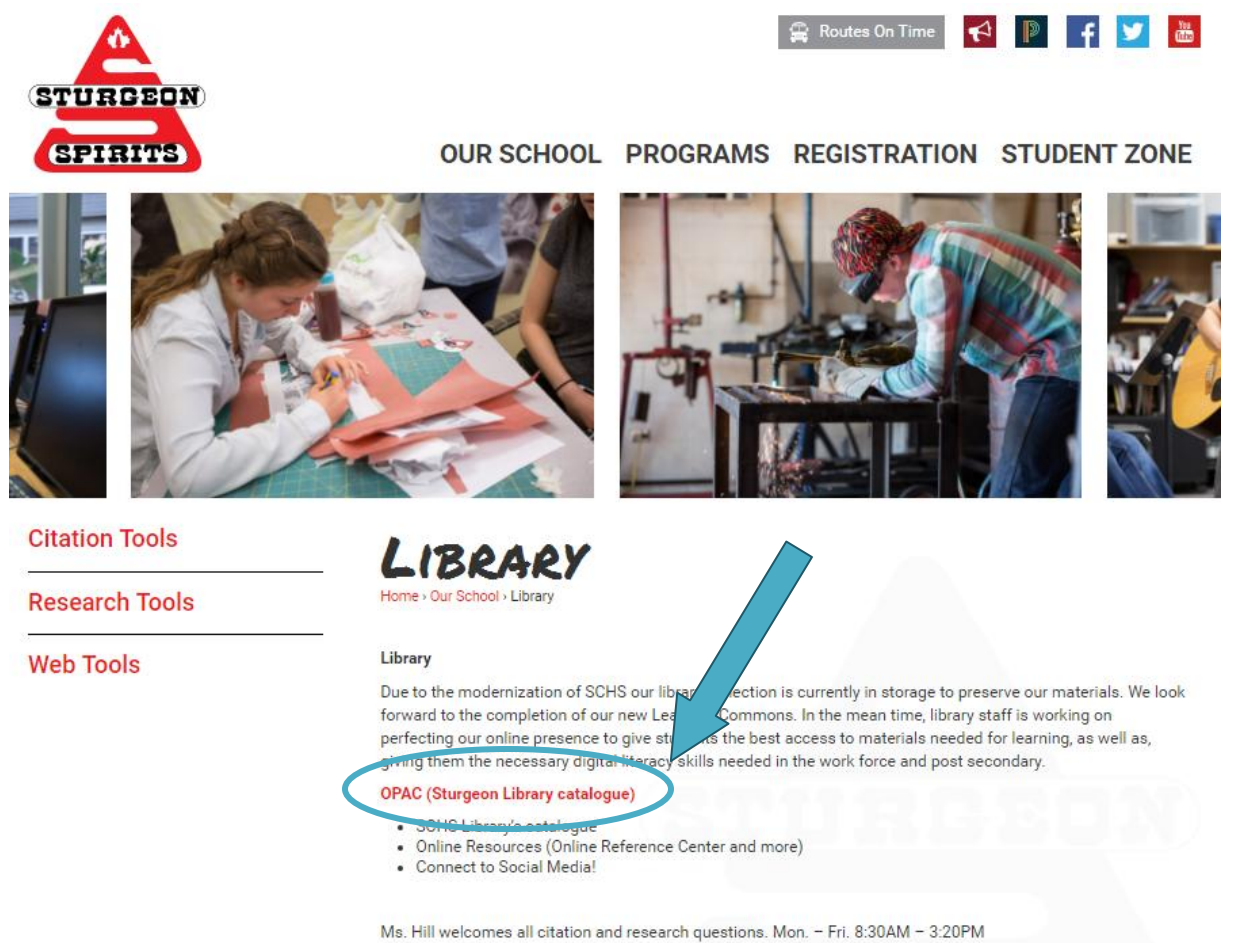

#### **OR**

1. Type the following URL into your web address bar: <http://library.sturgeon.ab.ca/Library/Home>

# **Navigating OPAC**

Search Bar and Online Resources will appear at the top of the home page.

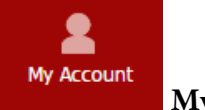

**My Account**

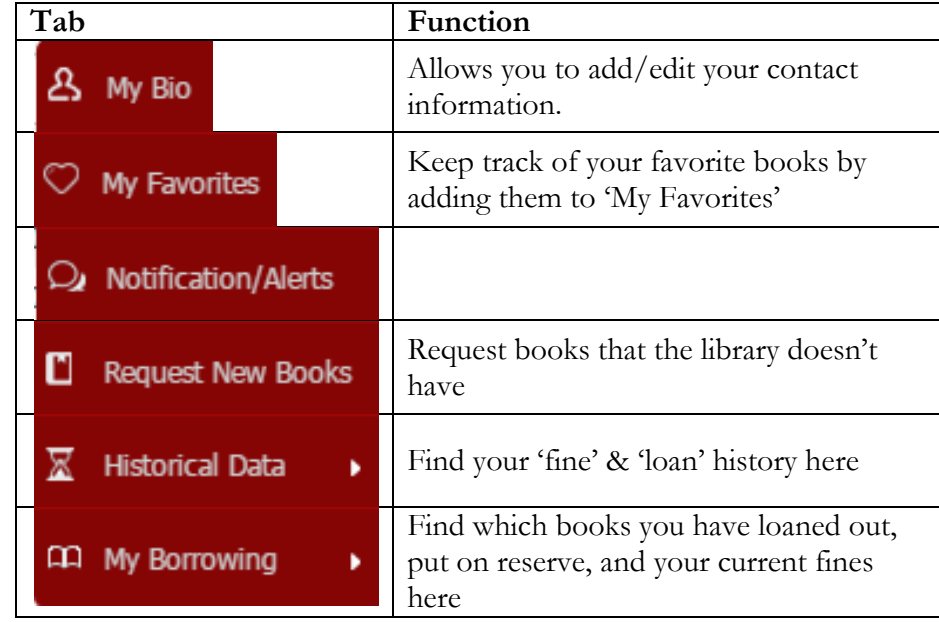

ıı **Services** 

**Services**

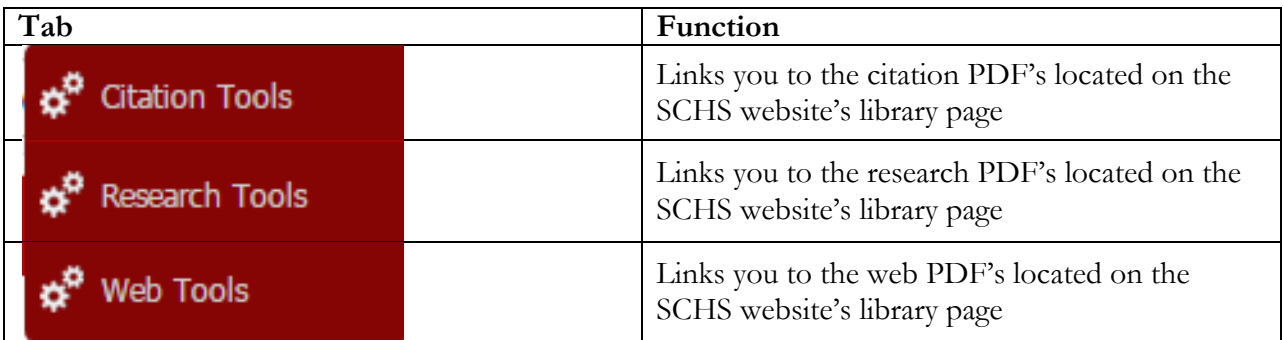

圃 Events **Events**

Events occurring at the library will be posted in Events. Keep in mind that these are library specific events and will not include all school events.